# **Computer Programming Bachelor in Biomedical Engineering Bachelor in Applied Mathematics and Computing Course 2020/2021**

## **Exercise Sheet 2 - SOLUTIONS MATLAB Syntax (screen output)**

## **Content Table**

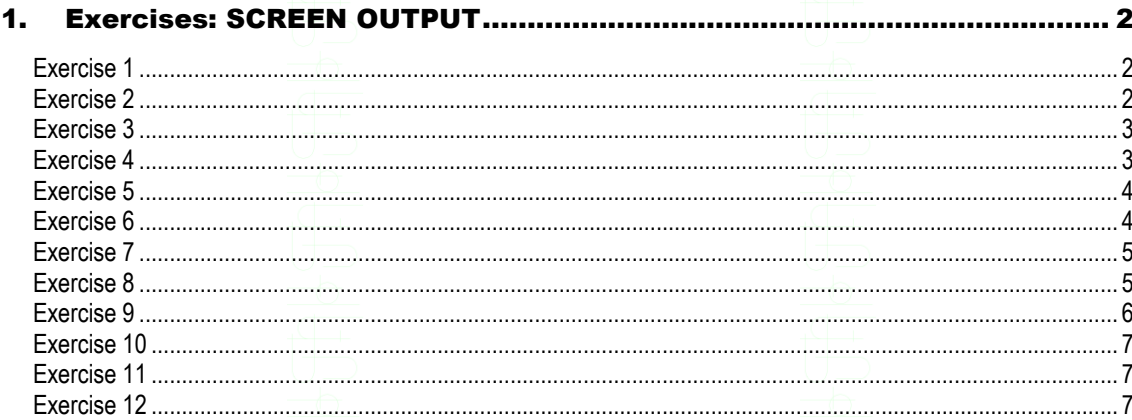

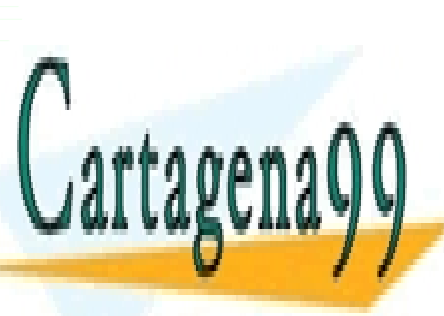

CLASES PARTICULARES, TUTORÍAS TÉCNICAS ONLINE LLAMA O ENVÍA WHATSAPP: 689 45 44 70

**ONLINE PRIVATE LESSONS FOR SCIENCE STUDENTS CALL OR WHATSAPP:689 45 44 70** 

www.cartagena99.com no se hace responsable de la información contenida en el presente documento en virtud al Artículo 17.1 de la Ley de Servicios de la Sociedad de la Información y de Comercio Electrónico, de 11 de julio de 2002. Si la información contenida en el documento es ilícita o lesiona bienes o derechos de un tercero háganoslo saber y será retirada.

<span id="page-1-1"></span><span id="page-1-0"></span>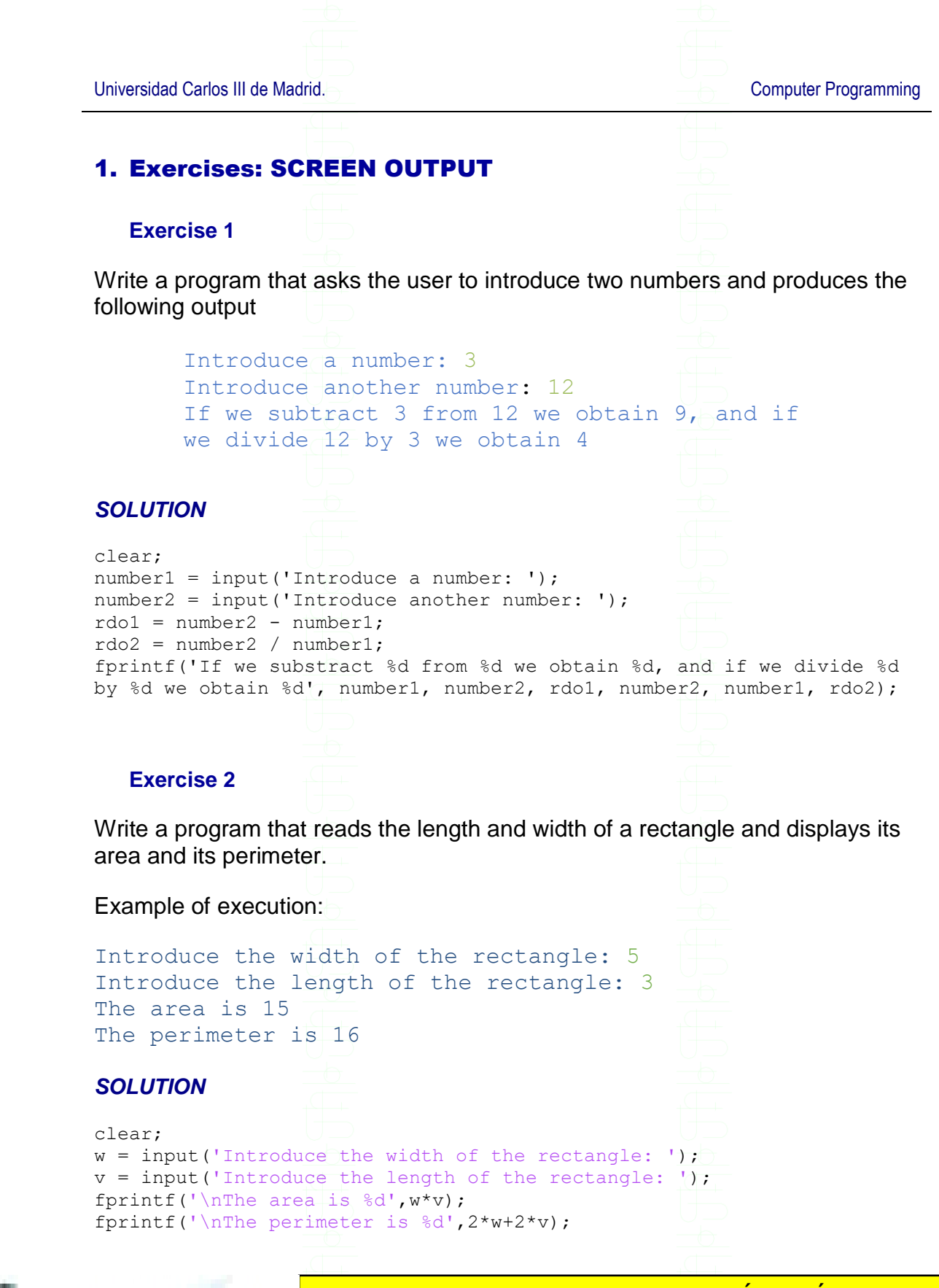

<span id="page-1-2"></span>Cartagenago

CLASES PARTICULARES, TUTORÍAS TÉCNICAS ONLINE LLAMA O ENVÍA WHATSAPP: 689 45 44 70

ONLINE PRIVATE LESSONS FOR SCIENCE STUDENTS CALL OR WHATSAPP:689 45 44 70

www.cartagena99.com no se hace responsable de la información contenida en el presente documento en virtud al Artículo 17.1 de la Ley de Servicios de la Sociedad de la Información y de Comercio Electrónico, de 11 de julio de 2002. Si la información contenida en el documento es ilícita o lesiona bienes o derechos de un tercero háganoslo saber y será retirada.

MATLAB Syntax - 2 -

<span id="page-2-1"></span><span id="page-2-0"></span>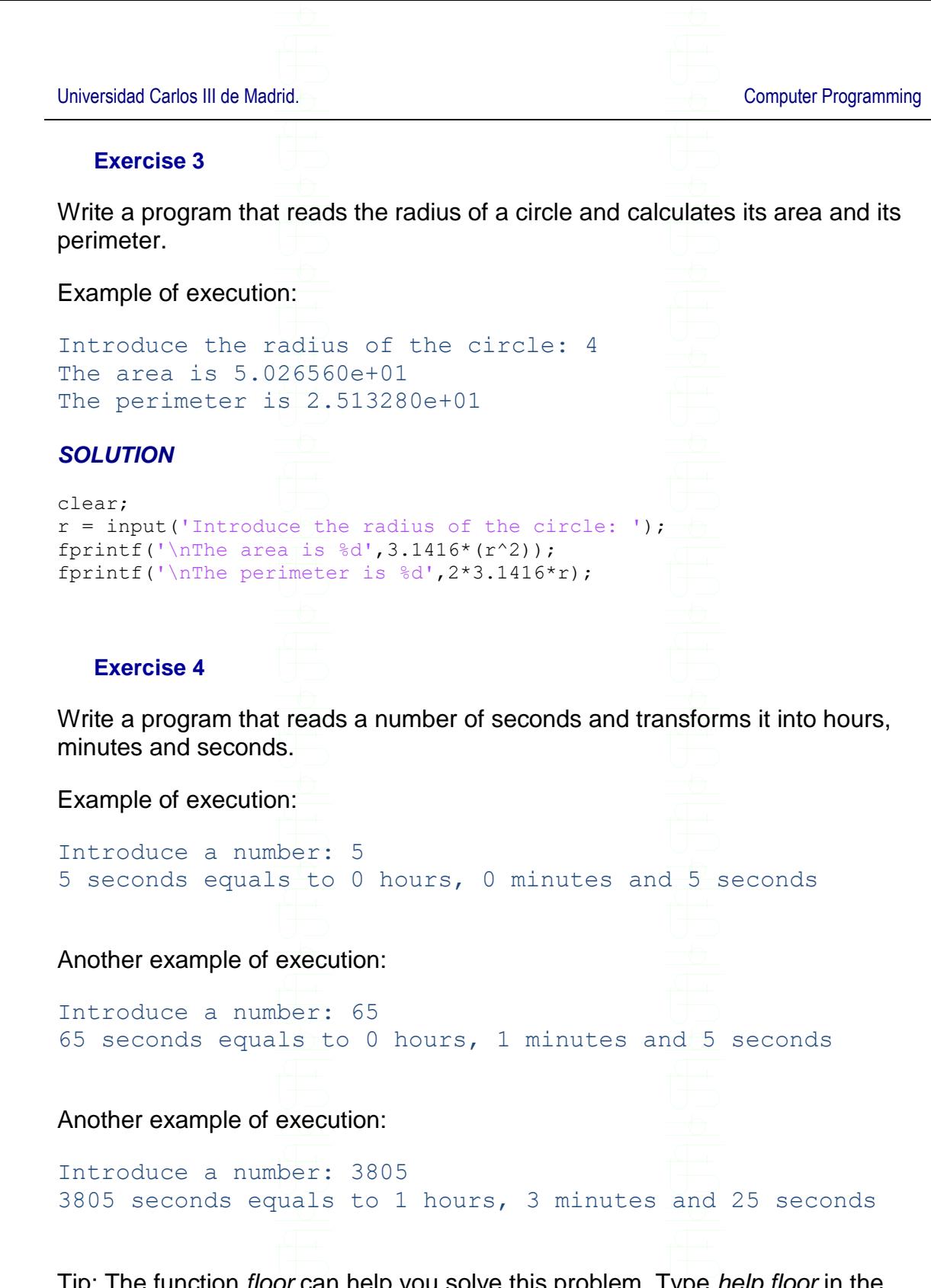

hction *floor* can help you solve this problem. Type *help floor* in the command window to know more about this function.

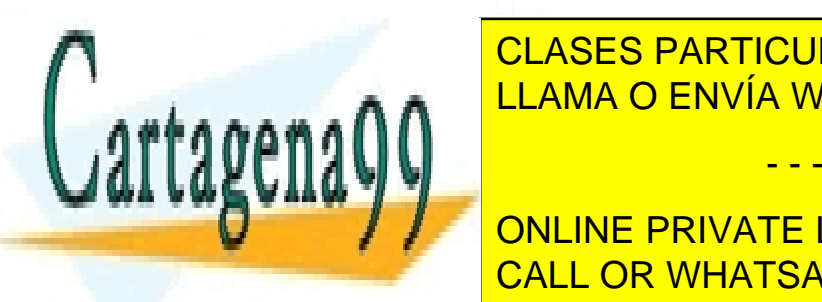

CLASES PARTICULARES, TUTORÍAS TÉCNICAS ONLINE LLAMA O ENVÍA WHATSAPP: 689 45 44 70

**Seconds - Number of September 10 Minutes - Minutes And American Students** hours = floor(minutes/60); CALL OR WHATSAPP:689 45 44 70

www.cartagena99.com no se hace responsable de la información contenida en el presente documento en virtud al Artículo 17.1 de la Ley de Servicios de la Sociedad de la Información y de Comercio Electrónico, de 11 de julio de 2002. Si la información contenida en el documento es ilícita o lesiona bienes o derechos de un tercero háganoslo saber y será retirada.

MATLAB Syntax - 3 -

Universidad Carlos III de Madrid. And The Computer Programming

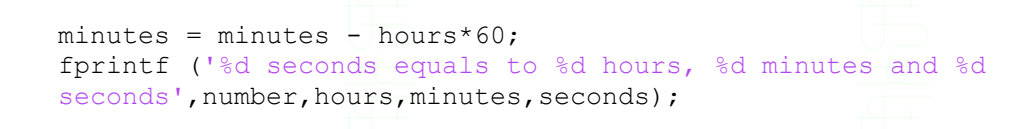

### <span id="page-3-0"></span>**Exercise 5**

Write a program that exchanges the values of two variables.

Example of execution:

Introduce the value of a: 5 Introduce the value of b: 1

The value of a is now 1 The value of **b** is now 5

## *SOLUTION*

clear;  $a = input('Introduce the value of a: ');$  $b = input('Introduce the value of b: ');$  $c = a;$  $a = b;$  $b = c;$ fprintf('\nThe value of a is now %d',a); fprintf('\nThe value of b is now %d',b);

## <span id="page-3-1"></span>**Exercise 6**

Write a program that estimates the age of a person. The program will ask the user the current year and the year when he/she was born, and print his/her estimated age.

The output of the execution may look like this:

Introduce the current year: 2016 Introduce the year when you were born: 1996 You are 19 or 20 years old…

*SOLUTION*

clear;

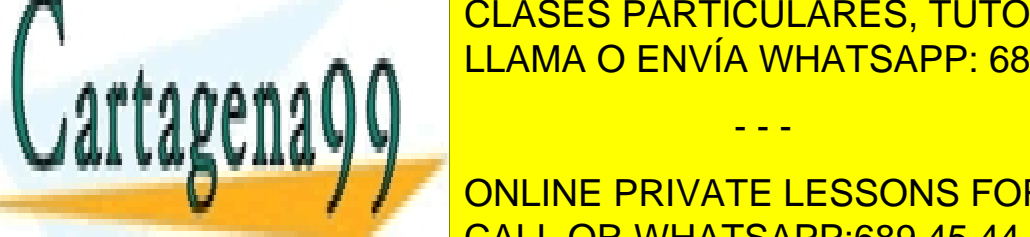

 $\overline{O(100TQD1DTQ1HADFL)}$ **POLASES PARTICULARES, TUTORÍAS TÉCNICAS ONLINE** LLAMA O ENVÍA WHATSAPP: 689 45 44 70

> ONLINE PRIVATE LESSONS FOR SCIENCE STUDENTS CALL OR WHATSAPP:689 45 44 70

www.cartagena99.com no se hace responsable de la información contenida en el presente documento en virtud al Artículo 17.1 de la Ley de Servicios de la Sociedad de la Información y de Comercio Electrónico, de 11 de julio de 2002. Si la información contenida en el documento es ilícita o lesiona bienes o derechos de un tercero háganoslo saber y será retirada.

MATLAB Syntax - 4 -

#### <span id="page-4-0"></span>**Exercise 7**

Create a program that asks the user to introduce a quantity in Euros and displays the number of notes of 50, 20 and 10 Euros on screen.

The output of the execution may look like this:

Introduce a quantity: 140 You have 2 notes of 50 You have 2 notes of 20 You have 0 notes of 10 clear; quantity = input('Introduce a quantity: ');  $q50 =$  floor (quantity/50); q20rem = quantity  $-(q50*50)$ ;  $q20 =$  floor( $q20$ rem/20); q10rem = q20rem -  $(q20*20)$ ;  $q10 = q10$ rem/10; fprintf('\nYou have %d notes of 50 \nYou have %d notes of 20 \nYou have %d notes of  $10\ln'$ , q50, q20, q10); or clear; quantity = input('Introduce a quantity: ');  $q50 =$  floor(quantity/50);  $q20$ rem = rem(quantity, 50);  $q20 =$  floor( $q20$ rem/20);  $q10$ rem = rem( $q20$ rem, 20);  $q10 = q10$ rem/10; fprintf('\nYou have %d notes of 50 \nYou have %d notes of 20 \nYou have %d notes of  $10\overline{)n}$ , q50, q20, q10); **Exercise 8** Write a program whose execution generates the following output: Introduce current date Introduce the number of the day (1-31): 3 Introduce the number of the month (1-12): 2 Introduce the year: 2002 Now introduce the date you were born Introduce the day of the month you were born  $(1-31):$  4 Introduce the number of the month you were born (1-12): 4 Introduce the year you were born: 2000 CLASES PARTICULARES, TUTORÍAS TÉCNICAS ONLINE You've been alive been alive **1 WHATSAPP: 689 45 44 70**  $0^{\circ}$  months in the monomer monomer monomer monomer monomer monomer monomer monomer  $\blacksquare$  $\mathcal{L}$  and  $\mathcal{L}$  and  $\mathcal{L}$ - - - ONLINE PRIVATE LESSONS FOR SCIENCE STUDENTS

<span id="page-4-1"></span>Solve that problem consider that problem consider that problem consider that  $\overline{C}$ 

www.cartagena99.com no se hace responsable de la información contenida en el presente documento en virtud al Artículo 17.1 de la Ley de Servicios de la Sociedad de la Información y de Comercio Electrónico, de 11 de julio de 2002. Si la información contenida en el documento es ilícita o lesiona bienes o derechos de un tercero háganoslo saber y será retirada.

MATLAB Syntax - 5 -

- The minimum days (e.g. 658) are calculated as if all the months have 30 days and the maximum days (e.g. 680) as if all the months have 31 days
- Solve the problem considering ONLY the case in which the current year and the year the user is born are different
- A 'whole year' means that the user was alive all 12 months of the corresponding year. The same logic applies to a 'whole month'.

## *SOLUTION*

```
clear;
disp('Introduce current date');
currentDay = input ('Introduce the number of the day (1-31): ');
currentMonth = input ('Introduce the number of the month (1-12): ');
currentYear = input ('Introduce the year: ');
disp('Now introduce the date you were born');
bornDay = input ('Introduce the day of the month you were born (1-31): ');
bornMonth = input ('Introduce the number of the month you were born (1-12): ');
bornYear = input('Introduce the year you were born: \frac{1}{i});
years = currentYear - bornYear - 1;
months = (years * 12) + (currentMonth -1) + (12-bornMonth);
mindays = months*30 + (currentDay-1) + (30 - bornDay);
maxdays = months*31 + (currentDay-1) + (31 - bornDay);
```
fprintf('You''ve been alive: \n %d \t whole years \n %d \t whole months \n and about %d and %d days',years, months, mindays, maxdays);

### <span id="page-5-0"></span>**Exercise 9**

Write a program that asks the user to introduce 3 characters and stores them in a vector. Then it prints all the characters on screen one after the other.

The output of the execution may look like this:

Introduce a character: *d* Introduce another character: *o* Introduce another character: *g* You have introduced the word: dog

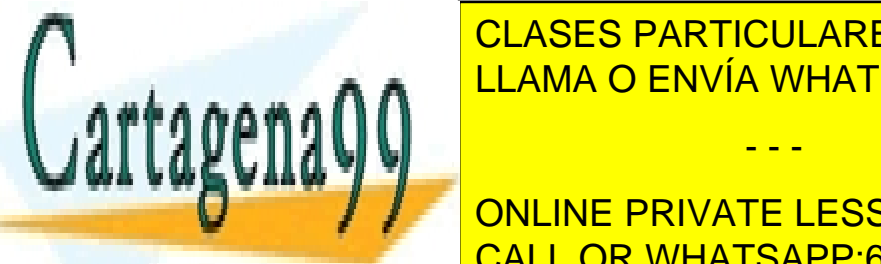

CLASES PARTICULARES, TUTORÍAS TÉCNICAS ONLINE LLAMA O ENVÍA WHATSAPP: 689 45 44 70

**CONNUME PRIVATE LESSONS FOR SCIENCE STUDENTS** for the words the words the conduction of conduction the conduction of the conduction of the conduction of the conduction of the conduction of the conduction of the conduction of the conduction of the conduction of the con

www.cartagena99.com no se hace responsable de la información contenida en el presente documento en virtud al Artículo 17.1 de la Ley de Servicios de la Sociedad de la Información y de Comercio Electrónico, de 11 de julio de 2002. Si la información contenida en el documento es ilícita o lesiona bienes o derechos de un tercero háganoslo saber y será retirada.

MATLAB Syntax - 6 -

#### <span id="page-6-0"></span>**Exercise 10**

Write a program that asks the user to introduce 4 numbers and puts them in a matrix of 2 rows and 2 columns. Next, it shows the average value on screen.

#### **SOLUTION**

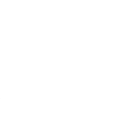

```
clear;
matnum = zeros(2, 2);matnum(1,1) = input('Introduce a number: ');mathrm(1,2) = input('Introduce a number: ');mathrm{matnum}(2,1) = input('Introduce a number: ');mathrm(2,2) = input('Introduce a number: ');average = (mathrm{minimum}(1,1) + matnum(1,2) + matnum(2,1) + matnum(2,2)) /4;
fprintf('The average value is %.2f', average);
```
or

 $average = mean2 (mathrm{m}$ ;

### **Exercise 11**

Modify the previous program so that it also displays all the numbers in reverse order on screen (starting from the last number introduced and ending with the first one).

## **SOLUTION**

```
clear;
mathrm = zeros(2, 2);mathrm(1,1) = input('Introduce a number: ');mathrm{matnum}(1,2) = input('Introduce a number: ');mathrm(2,1) = input('Introduce a number: ');mathrm(2,2) = input('Introduce a number: ');average = (mathrm(1,1) + matnum(1,2) + matnum(2,1) + matnum(2,2))/4;
fprintf('You introduced the numbers %d, %d, %d and %d', matnum(2,2), 
matnum(2,1), matnum(1,2), matnum(1,1);
fprintf('\nThe average value is %.2f', average);
```
## <span id="page-6-2"></span>**Exercise 12 – extra exercise**

nama <u>termina</u>

Write a program that asks the user to introduce the following information about three students: NIA, age and number of courses enrolled. The program should organize the information in different rows of a matrix (one row per student).

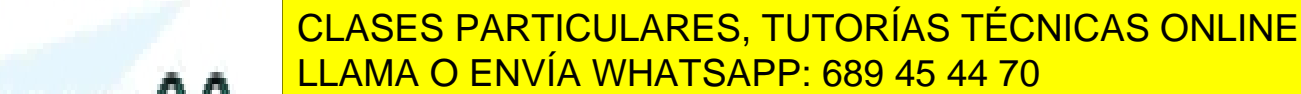

**INTRODUCE THE NIGHT STUDENTS** Expediance historic descendions.<br>CALL OR WHATSAPP:689 45 44 70

www.cartagena99.com no se hace responsable de la información contenida en el presente documento en virtud al Artículo 17.1 de la Ley de Servicios de la Sociedad de la Información y de Comercio Electrónico, de 11 de julio de 2002. Si la información contenida en el documento es ilícita o lesiona bienes o derechos de un tercero háganoslo saber y será retirada.

MATLAB Syntax - 7 -

Universidad Carlos III de Madrid. Computer Programming

Introduce the number of courses: 8 Introduce the NIA of the second student: 10008887 Introduce his/her age: 22 Introduce the number of courses: 12 Introduce the NIA of the third student: 10009977 Introduce his/her age: 19 Introduce the number of courses: 6

From which student do you want to print the data (1-3)? 3 The age of student 10009977 is 19, and he/she is currently enrolled in 6 courses

*SOLUTION*

clear;  $data = zeros(3,3);$  $data(1,1)$  = input('Introduce the NIA of the first student: '); data(1,2) = input('Introduce the age: '); data(1,3) = input('Introduce the number of courses: '); data(2,1) = input('Introduce the NIA of the second student: '); data(2,2) = input('Introduce the age: '); data(2,3) = input('Introduce the number of courses: '); data(3,1) = input('Introduce the NIA of the third student: '); data(3,2) = input('Introduce the age: '); data(3,3) = input('Introduce the number of courses: '); num = input('From which student do you want to print the data (1- 3)?'); fprintf('\n The age of student %d is %d, and he/she is currently enrolled in %d courses', data(num,1), data(num,2), data(num,3));

or

fprintf('\n The age of student %d is %d, and he/she is currently enrolled in %d courses', data(num,:));

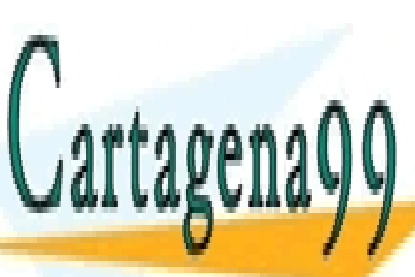

CLASES PARTICULARES, TUTORÍAS TÉCNICAS ONLINE LLAMA O ENVÍA WHATSAPP: 689 45 44 70

ONLINE PRIVATE LESSONS FOR SCIENCE STUDENTS CALL OR WHATSAPP:689 45 44 70

www.cartagena99.com no se hace responsable de la información contenida en el presente documento en virtud al Artículo 17.1 de la Ley de Servicios de la Sociedad de la Información y de Comercio Electrónico, de 11 de julio de 2002. Si la información contenida en el documento es ilícita o lesiona bienes o derechos de un tercero háganoslo saber y será retirada.

MATLAB Syntax - 8 -